**KOD KAD KED KED E VAN** 

## Software Carpentry

### Nicola Chiapolini

Physik-Institut University of Zurich

### June 16, 2015

Based on a talk by Pietro Berkes

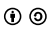

This work is licensed under the *[Creative Commons Attribution-ShareAlike 3.0 License](https://creativecommons.org/licenses/by-sa/3.0/)*.

**KORK ERKER EL AGA** 

## <span id="page-1-0"></span>Scientific Programming

## Goal

- $\blacktriangleright$  allow exploring many different approaches
- $\blacktriangleright$  allow frequent changes and adjustments
- $\triangleright$  produce correct and reproducible results

### **Requirements**

- $\blacktriangleright$  bugs most be noticed
- $\triangleright$  code can be modify easily
- $\triangleright$  others can run code too
- $\triangleright$  scientist's time is used optimally

 $2990$ 

ă.

 $($  ロ )  $($   $\theta$  )  $($   $\theta$   $)$   $($   $\theta$   $)$ 

## Effect of Software Errors

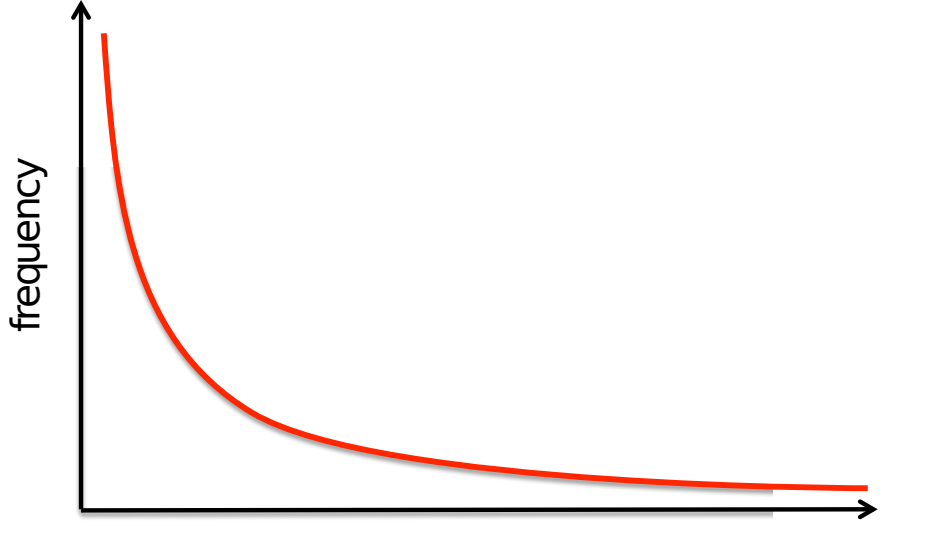

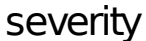

## Effect of Software Errors: Retractions

Science 22 December 2006 Vol. 314 no. 5807 pp. 1856-1857 DOI: 10.1126/science 314 5807 1856

> Prev | Table of Contents | Next <

NEWS OF THE WEEK

#### **SCIENTIFIC PUBLISHING** A Scientist's Nightmare: Software Problem Leads to Five Retractions

#### **Greg Miller**

Due to an error caused by a homemade data-analysis program, on page 1875, Geoffrey Chang and his colleagues retract three Science papers and report that two papers in other journals also contain erroneous structures. (Read more.)

The Scientist » News & Opinion » Daily News

#### PLoS journal retracts phylogenetics paper

Computational Biology journal pulls paper about estimating the accuracy of phylogenetic trees, in what colleagues deem an exemplary process

By Graciela Flores | June 18, 2007

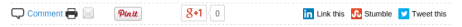

PLoS Computational Biology is retracting a paper published in March that claimed that metrics used to measure the accuracy of phylogenetic trees don't work. Senior author Barry Hall from the Bellingham Research Institute in Bellingham, Washington requested the retraction after a colleague noticed a discrepancy, the fault of a software bug that upended the paper's conclusion. "We are retracting the paper because the conclusion that we came to was completely wrong," Hall told The Scientist. "We found no correlation between clade confidence and phylogenetic tree accuracy, but

**KORK (FRAGE) KEY GRAN** 

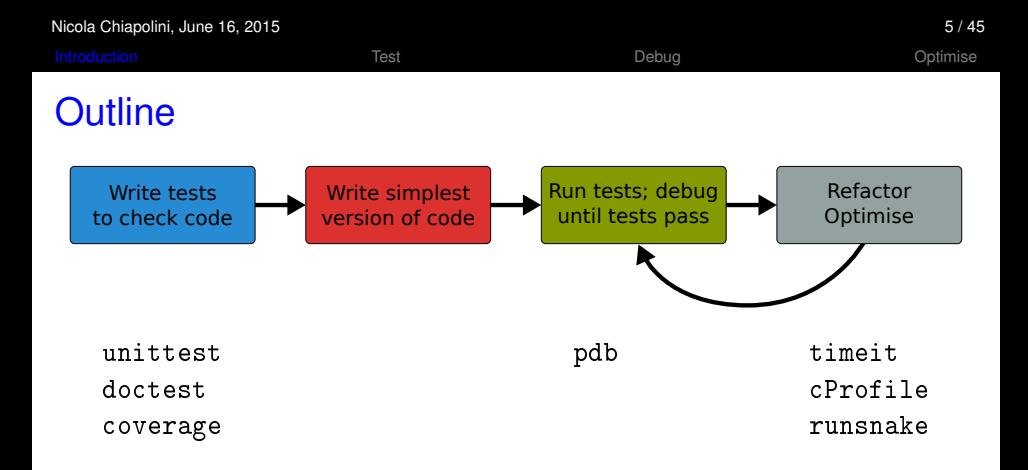

- $\triangleright$  standard python tools
- $\blacktriangleright$  ipython magic commands
- mostly command line

<span id="page-5-0"></span>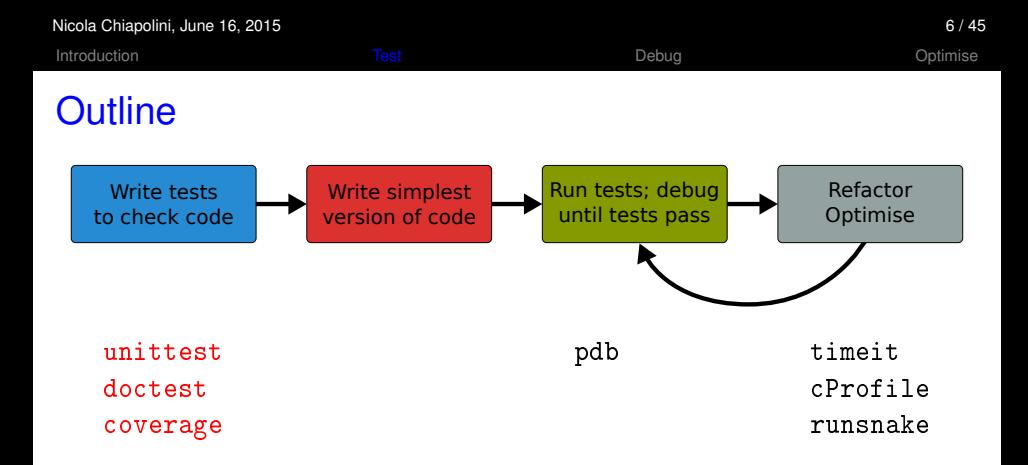

- $\triangleright$  standard python tools
- $\blacktriangleright$  ipython magic commands
- $\blacktriangleright$  mostly command line

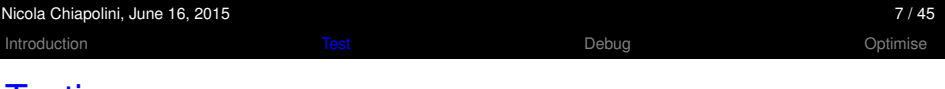

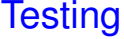

<sup>I</sup> ...

### Something you do anyway.

K ロ ▶ K @ ▶ K 할 ▶ K 할 ▶ 이 할 → 9 Q Q\*

- $\blacktriangleright$  run code and see if it crashes
- $\blacktriangleright$  check if output makes sense
- $\blacktriangleright$  run code with trivial input

## Formal Testing

- $\triangleright$  important part of modern software development
- $\blacktriangleright$  unittest and integration tests
- $\blacktriangleright$  tests written in parallel with code
- $\blacktriangleright$  tests run frequently/automatically
- $\triangleright$  generate reports and statistics

```
[...]
replace predefined histogram ... ok
add a legend; change line color of last histogram to red ... ok
put title and axis labels ... ok
----------------------------------------------------------------
Ran 18 tests in 5.118s
OK
GoodBye!KORK ERKER ADA ADA
```
**KORK (FRAGE) KEY GRAN** 

## **Benefits**

- $\triangleright$  only way to trust your code
- $\blacktriangleright$  faster development
	- $\blacktriangleright$  know where your bugs are
	- $\blacktriangleright$  fixing bugs will not (re)introduce others
	- $\triangleright$  change code with out worrying about consistency
- $\blacktriangleright$  encourages better code
- $\triangleright$  provides example/documentation

```
FAIL: test result ( main . FiboTest)
test 7th fibonacci number
----------------------------------------------------------------------
Traceback (most recent call last):
 File "test_demo.py", line 18, in test_result
    self.assertEqual(result, expect)
AssertionError: 21 != 13
```
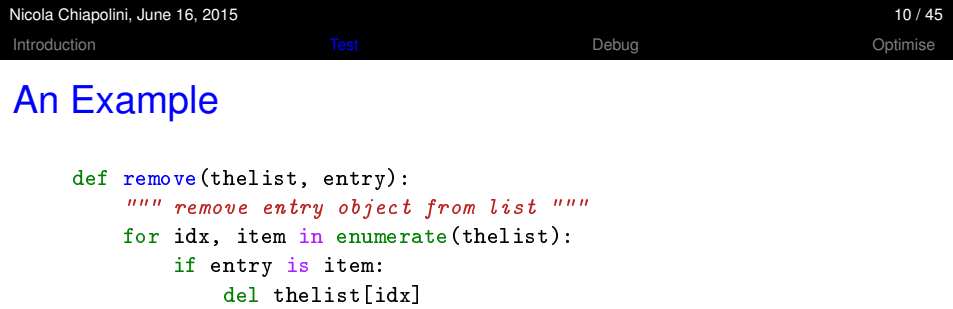

break

else:

Assume we find this code in an old library of ours.

**Kロトメ部トメミトメミト ミニのQC** 

raise ValueError("Entry not in the list")

<span id="page-10-0"></span>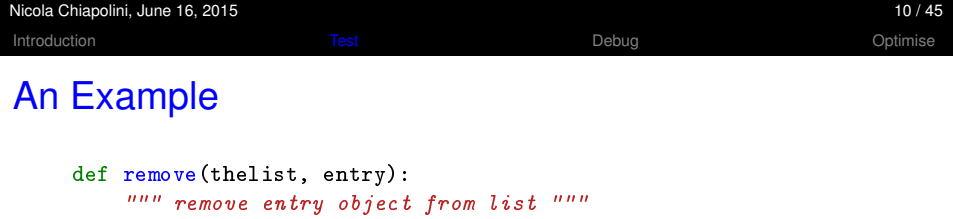

thelist.remove(entry)

We prefer to keep it simple! Everything fine, right?

K ロ ▶ K @ ▶ K 할 ▶ K 할 ▶ | 할 | ⊙ Q Q\*

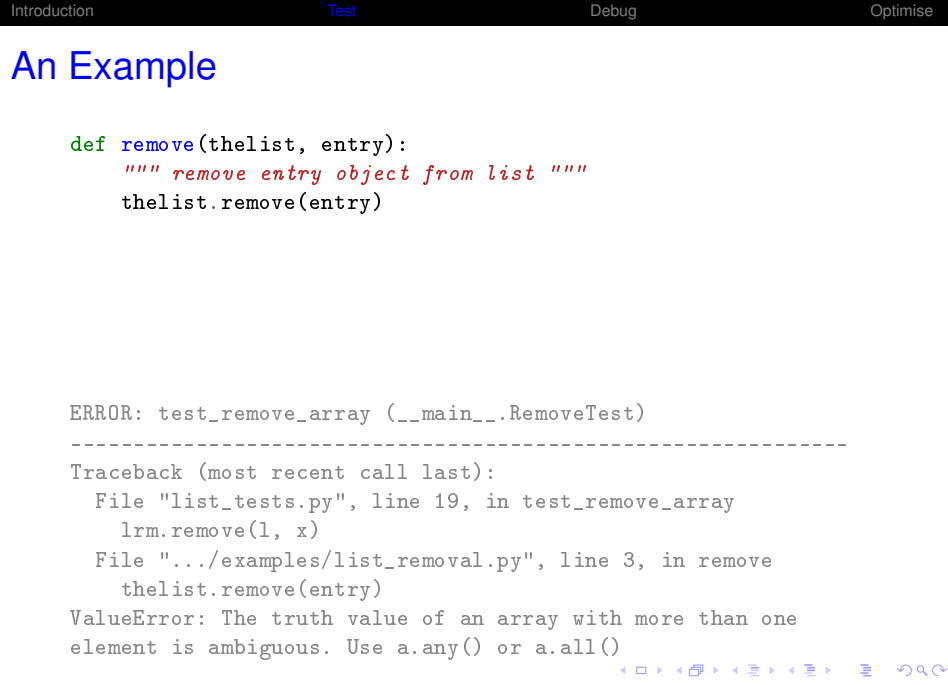

Nicola Chiapolini, June 16, 2015 10 / 45

K ロ ▶ K @ ▶ K 할 ▶ K 할 ▶ | 할 | © 9 Q @

## <span id="page-12-0"></span>Start Testing

At the beginning, testing feels weird:

- 1. It's obvious that this code works
- 2. The tests are longer than the code
- 3. The test code is a duplicate of the real code
- $\rightarrow$  it might take a while to get used to testing, but it will pay off quiet rapidly.

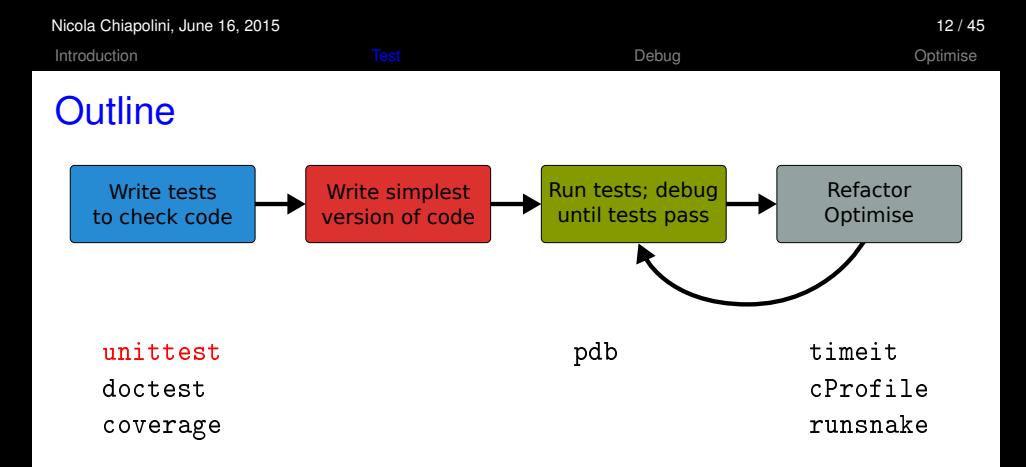

- $\triangleright$  standard python tools
- $\blacktriangleright$  ipython magic commands
- $\blacktriangleright$  mostly command line

## unittest

- $\blacktriangleright$  library for unittests
- $\blacktriangleright$  part of standard python
- $\triangleright$  at the level of other modern tools

## **Alternatives**

- $\triangleright$  nosetests (often used just to run unittests)
- $\blacktriangleright$  py.test

K ロ ▶ K 個 ▶ K 로 ▶ K 로 ▶ 『로 → 9 Q @

## Anatomy of a TestCase

```
import unittest
```

```
class DemoTests(unittest.TestCase):
```

```
def test boolean(self):
    """ tests start with 'test' """
    self.assertTrue(True)
    self.assertFalse(False)
```

```
def test_add(self):
    """ docstring can be printed """
    self.assertEqual(2+1, 3)
```

```
if name = " main":
   """ execute all tests in module """
   unittest.main()
```
**KORK ERKER EL AGA** 

## Summary on Anatomy

### Test Cases

- $\triangleright$  are subclass of unittest. TestCase
- $\triangleright$  group test units

### Test Units

- $\triangleright$  methods, whose names start with test
- **In should cover one aspect**
- $\triangleright$  check behaviour with "assertions"
- $\triangleright$  rise exception if assertion fails

## Running Tests

Option 1 execute all test units in all test cases of this file  $if$  \_\_name\_\_ == "\_\_main\_\_": unittest.main(verbosity=1) python test\_module.py

#### Option 2 Execute all tests in one file

python -m unittest [-v] test\_module

#### Option 3 Discover all tests in all submodules

python -m unittest discover [-v]

**KORKARK (EXIST) DE VOOR** 

**KORK ERKER EL AGA** 

## TestCase.assertSomething

### $\blacktriangleright$  check boolean value  $\texttt{assertTrue}(\text{'Hi'}.\texttt{islower}()$  #  $\text{fail}$ assertFalse('Hi'.islower()) # pass  $\blacktriangleright$  check equality  $\texttt{assertEqual}(2+1, 3)$  #  $\texttt{pass}$ """ assertEqual can compare all sorts of objects """  $\texttt{assertEqual}([2]+[1], [2, 1])$  #  $\texttt{pass}$  $\triangleright$  check numbers are close from math import sqrt, pi assertAlmostEqual(sqrt(2),  $1.414$ , places=3) #  $pass$

""" values are rounded, not truncated """  $\texttt{assertAlmostEqual(pi, 3.141, 3)}$  #  $fail$  $\texttt{assertAlmostEqual(pi, 3.142, 3)}$  #  $\texttt{pass}$ 

## <span id="page-19-0"></span>TestCase.assertRaises

#### $\triangleright$  most convenient with context managers

```
with self.assertRaises(ErrorType):
    do_something()
    do_some_more()
```
#### $\blacktriangleright$  Important: use most specific exception class

```
with self.assertRaises(IOError): # error
   file(1, 'r')with self.assertRaises(Exception):
   file(1, r') # pass
```
a TypeError is raised, as file needs string or buffer """

## <span id="page-20-0"></span>TestCase.assertMoreThings

```
assertGreater(a, b)
assertLess(a, b)
```

```
assertRegexpMatches(text, regexp)
```

```
assertIn(value, sequence)
```

```
assertIsNone(value)
```

```
assertIsInstance(my_object, class)
```

```
assertItemsEqual(actual, expected)
```

```
assertDictContainsSubset(subset, full)
```
## complete list at <https://docs.python.org/2/library/unittest.html>

K ロ > K 個 > K 로 > K 로 > - 로 - K Q Q Q

## <span id="page-21-0"></span>TestCase.assertNotSomething

Most of the assert methods have a Not version

assertEqual assertNotEqual

assertAlmostEqual assertNotAlmostEqual

assertIsNone assertIsNotNone

## Testing with numpy

numpy arrays have to be compared elementwise

```
class SpecialCases(unittest.TestCase):
    def test_numpy(self):
        a = \text{numpy}.\text{array}([1, 2])b = \text{numpy}.\text{array}([1, 2])self.assertEqual(a, b)
===========================================================
ERROR: test_numpy (__main__.SpecialCases)
-----------------------------------------------------------
Traceback (most recent call last):
  [..]
ValueError: The truth value of an array with more than one
element is ambiguous. Use a.any() or a.all()
```
**KORK ERKER ADA ADA** 

## numpy.testing

#### $\blacktriangleright$  defines appropriate function

```
numpy.testing.assert_array_equal(x, y)
numpy.testing.assert_array_almost_equal(x, y, decimal=6)
```
#### $\triangleright$  use numpy functions for more complex tests

```
\texttt{number}.\texttt{all(x)} # True if all elements of x are true
\texttt{numpy}.\texttt{any}(x) # True if any of the elements of x is true
numpy.allclose(x, y) # True if element-wise close
```
### Example

```
""" test that all elements of x are between 0 and 1 """
assertTrue(all(logical_and(x > 0.0, x < 1.0))
```
**KOD KARD KED KED A GAA** 

K ロ ▶ K @ ▶ K 할 ▶ K 할 ▶ | 할 | © 9 Q @

## Strategies for Testing

- $\triangleright$  What does a good test look like?
- $\triangleright$  What should I test?
- $\triangleright$  What is special for scientific code?

K ロ ▶ K @ ▶ K 할 ▶ K 할 ▶ 이 할 → 9 Q Q\*

## What does a good test look like?

#### Given put system in right state

- $\triangleright$  create objects, initialise parameters, ...
- $\blacktriangleright$  define expected result

#### When action(s) of the test

 $\triangleright$  one or two lines of code

#### Then compare result with expectation

 $\blacktriangleright$  set of assertions

```
import unittest
```

```
class LowerTestCase(unittest.TestCase):
```

```
def test lower(self):
    # given
    string = 'HeLlO wOrld'
    expected = 'hello world'
    # when
    result = string.lower()# then
    self.assertEqual(result,expected)
```
[Introduction](#page-1-0) [Test](#page-5-0) [Debug](#page-37-0) [Optimise](#page-41-0)

## What should I test?

- $\blacktriangleright$  simple, general case
	- string = 'HeLlO wOrld'
- corner cases
	- string  $=$  '' string  $=$  'hello' string =  $'1+2=3'$

often involves design decisions

- $\triangleright$  any exception you raise explicitly
- $\triangleright$  any special behaviour you rely on

**KO KARA KE KA EK GRA** 

## Reduce Overhead: Loops

```
import unittest
```
class LowerTestCase(unittest.TestCase):

```
def test_lower(self):
    # given
    # Each test case is a tuple (input, expected)
    test_cases = [('HeLlO wOrld', 'hello world'),
                  ('hi', 'hi'),('123 ([?)', '123 ([?)')(22, 22)]
    for string, expected in test_cases:
        # when
        output = string.lower()# then
        self.assertEqual(output, expected)
```
## Reduce Overhead: Fixtures

- $\triangleright$  allow to use same setup/cleanup for several tests
- $\blacktriangleright$  useful to
	- $\triangleright$  create data set at runtime
	- $\blacktriangleright$  load data from file or database
	- $\blacktriangleright$  create mock objects
- $\triangleright$  available for test case as well as test unit

```
class FixureTestCase(unittest.TestCase):
```

```
@classmethod
def setUpClass(self): # called at start of TestCase
def setUp(self): # called before each test
def tearDown(self): # called at end of each test
```
## What is special for scientific code?

### often deterministic test cases very limited/impossible

### Numerical Fuzzing

- $\triangleright$  generate random input
- $\triangleright$  still need to know what to expect
- $\blacktriangleright$  print random seed

### Know What You Expect

- $\triangleright$  generate data from model
- $\triangleright$  add noise to known solutions
- $\triangleright$  test general routine with specific ones
- $\triangleright$  test optimised algorithm with brute-force approach

**KORK ERKER EL AGA** 

## Test Driven Development (TDD)

### Tests First

- $\blacktriangleright$  choose next feature
- $\triangleright$  write test(s) for feature
- $\triangleright$  write simplest code

### **Benefits**

- $\triangleright$  forced to think about design before coding
- $\triangleright$  code is decoupled and easier to maintain
- $\triangleright$  you will notice bugs

[Introduction](#page-1-0) [Test](#page-5-0) [Debug](#page-37-0) [Optimise](#page-41-0)

# DEMO

K ロ ▶ K @ ▶ K 할 ▶ K 할 ▶ .. 할 .. 900

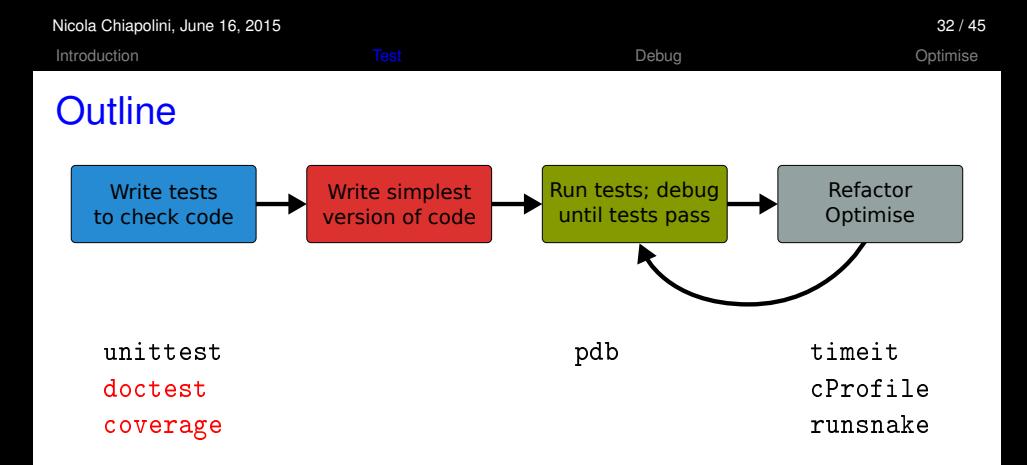

- $\triangleright$  standard python tools
- $\blacktriangleright$  ipython magic commands
- $\blacktriangleright$  mostly command line

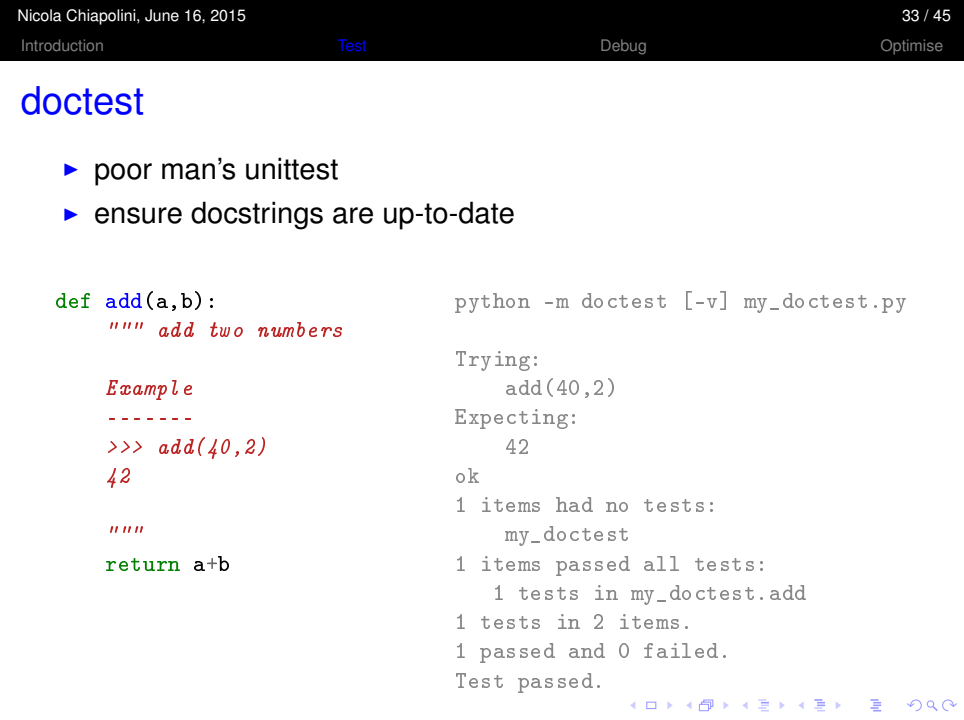

## Code Coverage

- $\blacktriangleright$  it's easy to leave part untested
	- $\blacktriangleright$  features activated by keyword
	- $\triangleright$  code to handle exception
- $\triangleright$  coverage tools track the lines executed

### coverage.py

- $\triangleright$  python script
- $\triangleright$  produces text and HTML reports

```
python -m coverage run test_file.py
python -m coverage report [-m]
```
 $\triangleright$  not in standard library get from <http://nedbatchelder.com/code/coverage/>

**KORK ERKER EL AGA** 

[Introduction](#page-1-0) [Test](#page-5-0) [Debug](#page-37-0) [Optimise](#page-41-0)

# DEMO

K ロ ▶ K @ ▶ K 할 ▶ K 할 ▶ .. 할 .. 900

<span id="page-37-0"></span>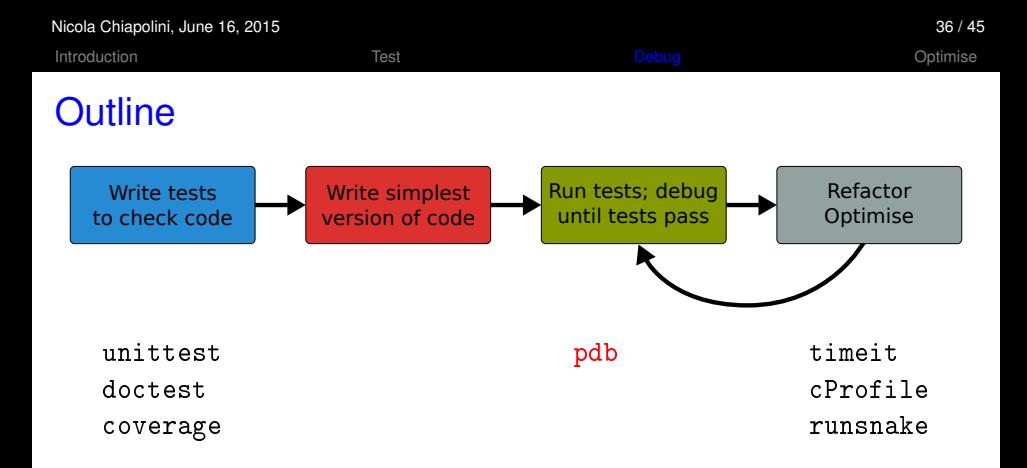

- $\triangleright$  standard python tools
- $\blacktriangleright$  ipython magic commands
- $\blacktriangleright$  mostly command line

## **Debugging**

- $\triangleright$  use tests to avoid bugs and limit "search space"
- $\blacktriangleright$  avoid print statements
- $\blacktriangleright$  use debugger

## pdb – the Python debugger

- $\triangleright$  command line based
- $\triangleright$  opens an interactive shell
- $\blacktriangleright$  allows to
	- $\triangleright$  stop execution anywhere in your code
	- $\triangleright$  execute code step by step
	- $\triangleright$  examine and change variables
	- $\triangleright$  examine call stack

## Entering pdb

#### $\blacktriangleright$  enter at start of file

```
python -m pdb myscript.py
```
#### $\blacktriangleright$  enter at statement/function

```
import pdb
# your code here
pdb.run(expression_string)
```
#### $\blacktriangleright$  enter at point in code

# some code here # the debugger starts here import pdb; pdb.set\_trace() # rest of the code

#### $\blacktriangleright$  from ipython

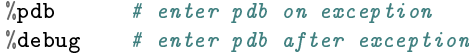

[Introduction](#page-1-0) [Test](#page-5-0) [Debug](#page-37-0) [Optimise](#page-41-0)

K ロ ▶ K @ ▶ K 할 ▶ K 할 ▶ | 할 | 19 Q Q

# DEMO

<span id="page-41-0"></span>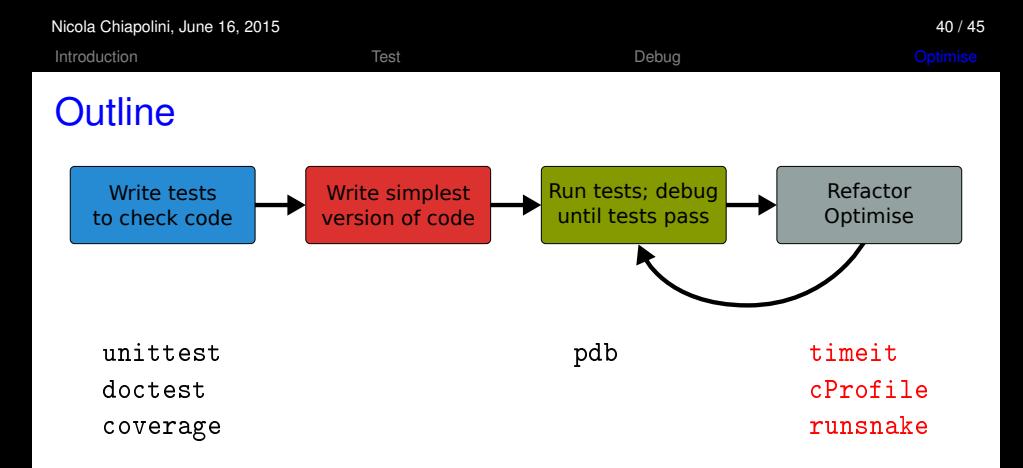

- $\triangleright$  standard python tools
- $\blacktriangleright$  ipython magic commands
- $\blacktriangleright$  mostly command line

K ロ ▶ K @ ▶ K 할 ▶ K 할 ▶ | 할 | © 9 Q @

## **Optimising**

- 1. don't rush into optimisation
- 2. identify time-consuming parts of code
- 3. only optimise those parts
- 4. keep running tests
- 5. stop as soon as possible

K ロ ▶ K @ ▶ K 할 ▶ K 할 ▶ | 할 | © 9 Q @

## **Optimising**

- 1. don't rush into optimisation
- 2. identify time-consuming parts of code
- 3. only optimise those parts
- 4. keep running tests
- 5. stop as soon as possible

## timeit

- $\triangleright$  precise timing for function/expression
- $\triangleright$  test different versions of a code block
- $\blacktriangleright$  easiest with ipython's magic command

```
a**2 or pow(a, 2)?
  In [1]: a = 43563In [2]: "timeit pow(a, 2)
  10000000 loops, best of 3: 139 ns per loop
  In [3]: %timeit a**2
  10000000 loops, best of 3: 72.3 ns per loop
```
## cProfile & RunSnake

Profiling identify where most time is spent cProfile standard python module for profiling RunSnake graphic tool to show profiling data

#### $\blacktriangleright$  run cProfile

python -m cProfile [-o myscript.prof] myscript.py

 $\triangleright$  analyse output from shell

```
import pstat
p = pstat.Stats("myscirpt.prof")
p.sort_stats(sort_order)
p.print_stats()
```
#### $\triangleright$  or with RunSnake

```
runsnake myscript.prof
```
[Introduction](#page-1-0) [Test](#page-5-0) [Debug](#page-37-0) [Optimise](#page-41-0)

# DEMO

K ロ ▶ K @ ▶ K 할 ▶ K 할 ▶ .. 할 .. 900

**KORKA SERKER YOUR** 

## Final Thoughts

- $\triangleright$  testing, debugging and profiling can help you a lot
- $\triangleright$  using the right tools makes life a lot easier
- $\triangleright$  python comes with good tools included
- $\blacktriangleright$  it's as easy as it gets there are no excuses